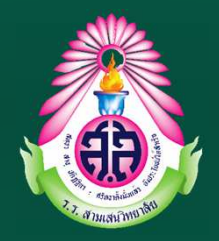

# **คูมือการใชงานระบบลงทะเบียนวิชาเลือก/ชุมนุม โรงเรียนสามเสนวิทยาลัย**

# **(สําหรับนักเรียน)**

### **https://one.samsenwit.ac.th/elective**

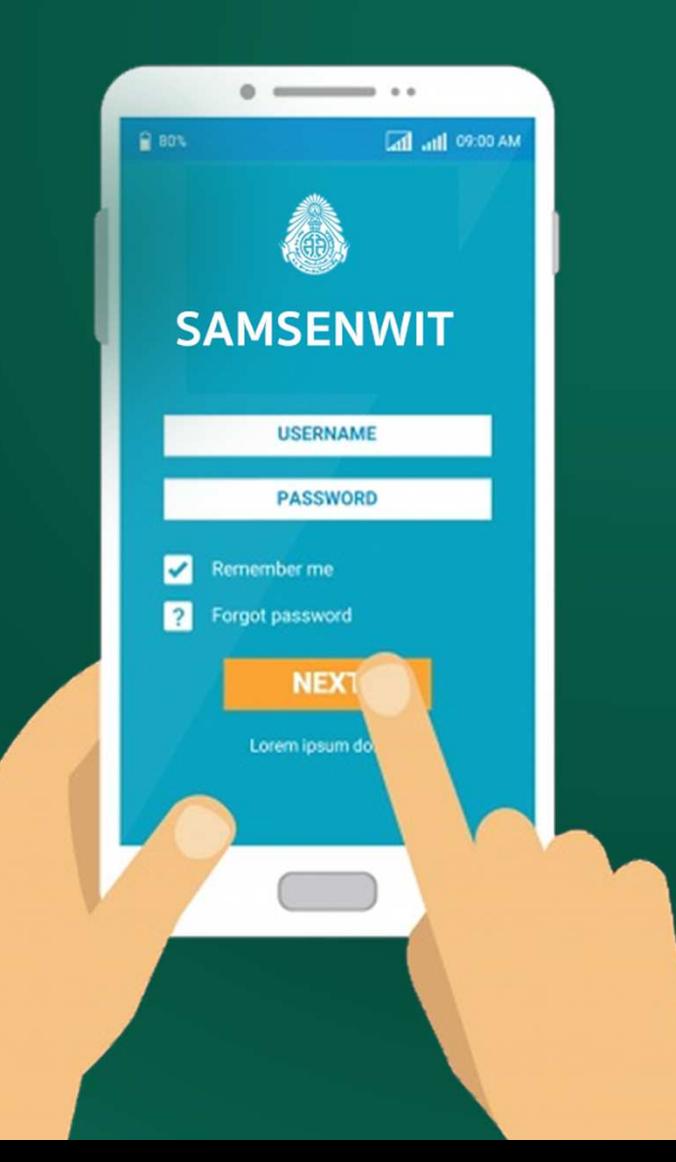

**กลุมบริหารวิชาการ โรงเรียนสามเสนวิทยาลัย** 

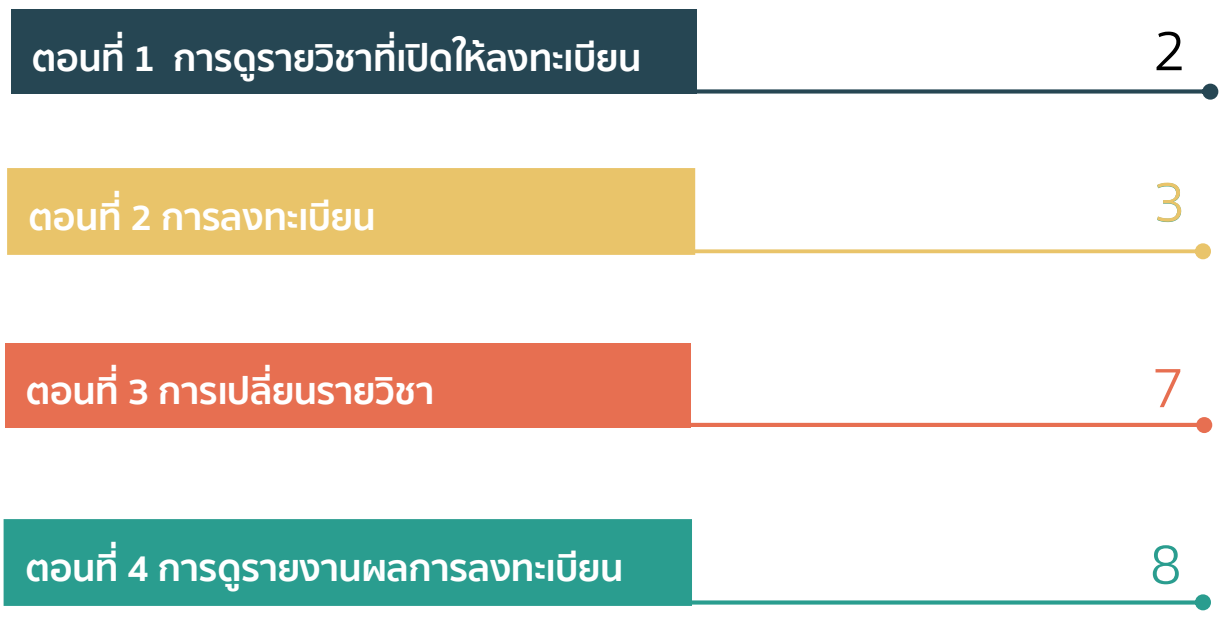

# **WWW.SAMSENWIT.AC.TH**

## **ู่ ตอนที่ 1 การดูรายวิชา/ชุมนุมที่เปิดให้ลงทะเบียน**

**1.1 เขาเว็บไซต https://one.samsenwit.ac.th/elective หรือ www.samsenwit.ac.th เมนู**

### **สําหรับนักเรียน >ระบบวิชาเลือก/ชุมนุม**

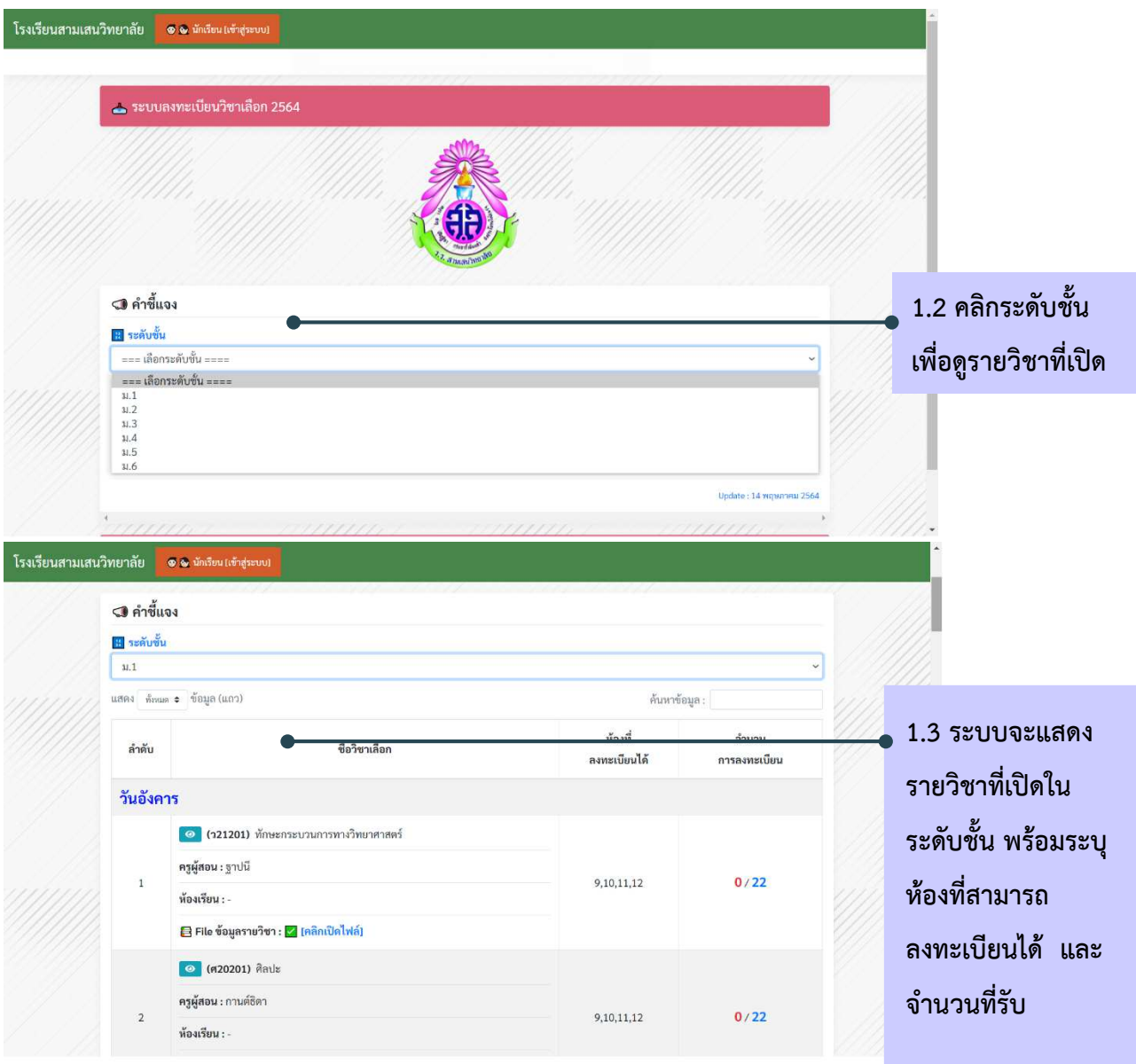

**=========จบขั้นตอนการดูรายวิชา=========** 

### **ตอนที่ 2 การลงทะเบียนวิชาเลือก**

ี <mark>คำขึ้แจง</mark> : 1) นักเรียนต้องดำเนินการลงทะเบียนเรียนรายวิชา/ชุมนุมที่นักเรียนสนใจ

### <u> ภายในช่วงเวลาที่กำหนด (ตามประกาศ)</u>

่ 2) การลงทะเบียนสำเร็จ หมายถึง ผู้ที่ทำรายการลงทะเบียนในรายวิชา/ชุมนุมที่เลือกได้สำเร็จ โดยผู้ ที่ทำรายการก่อนจะมีสิทธิ์ก่อน

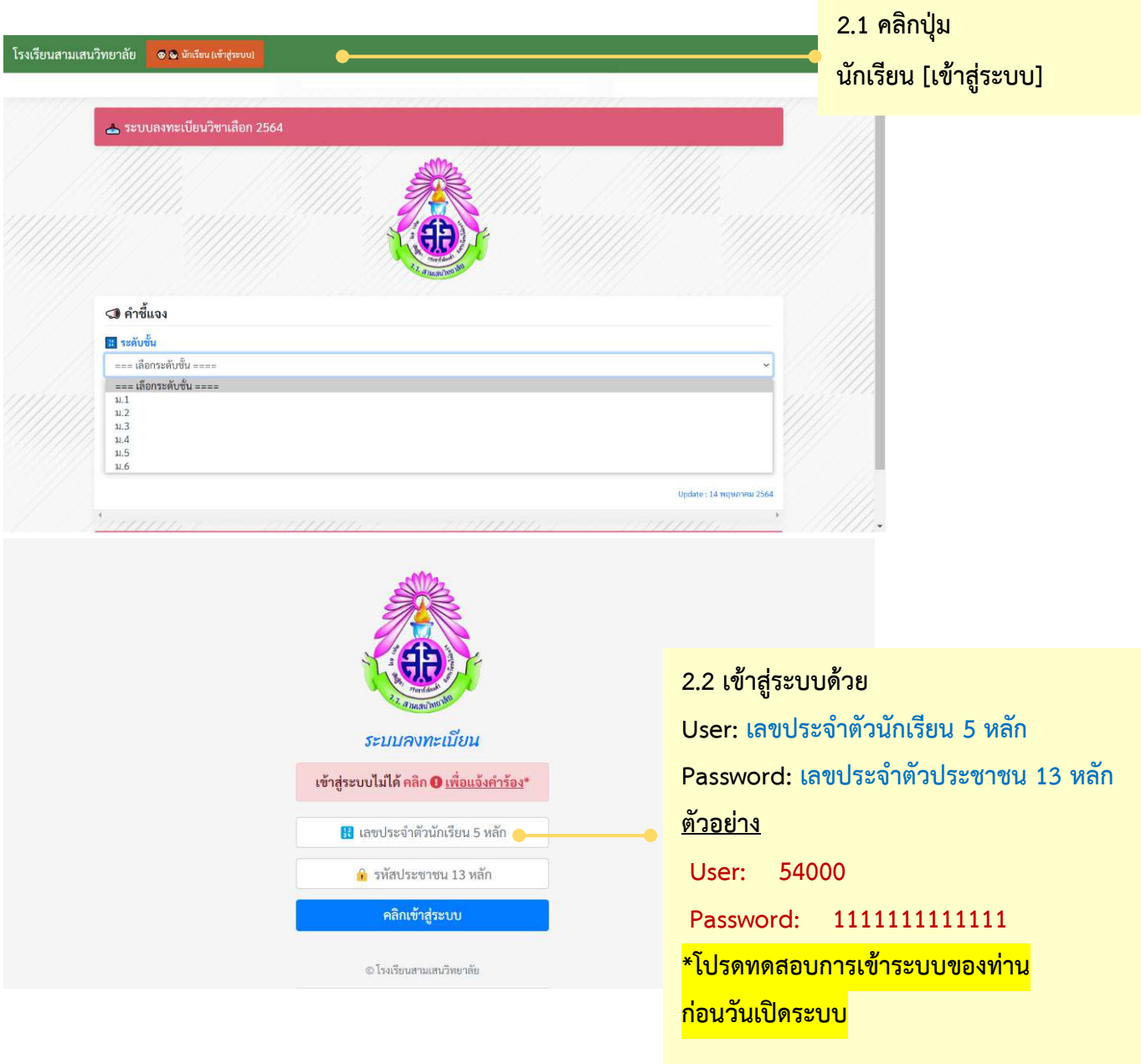

#### กลุมบริหารวิชาการ โรงเรียนสามเสนวิทยาลัย

tde@samsenwit.ac.th

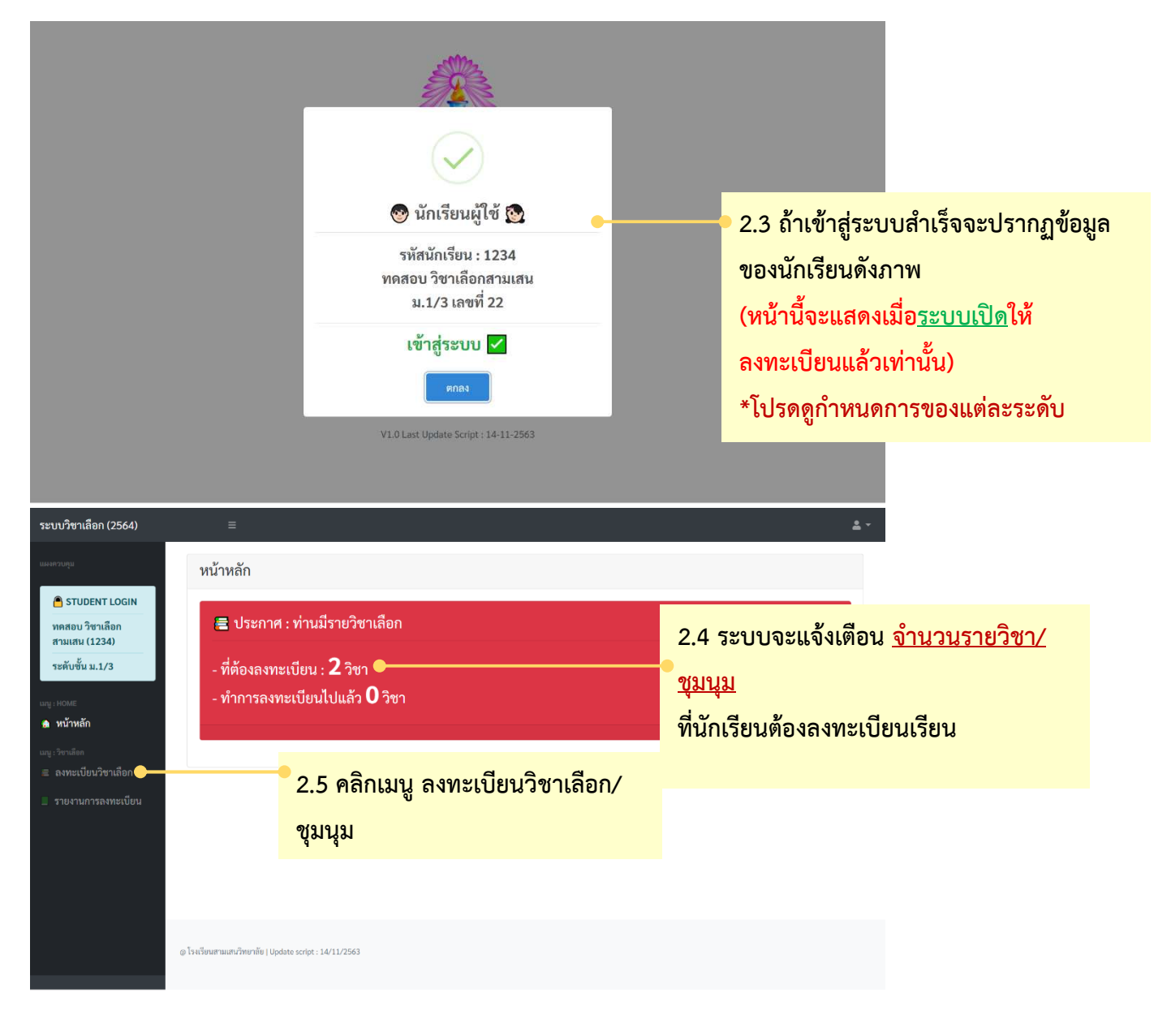

#### กลุมบริหารวิชาการ โรงเรียนสามเสนวิทยาลัย

tde@samsenwit.ac.th

| ระบบวิชาเลือก (2564)                                                                                                    | $\equiv$                                                                  |                                                                         |            |                    |                                     | $2 -$                                                                                    |
|----------------------------------------------------------------------------------------------------|---------------------------------------------------------------------------|-------------------------------------------------------------------------|------------|--------------------|-------------------------------------|------------------------------------------------------------------------------------------|
| <b>BARRYONS</b><br>STUDENT LOGIN                                                                                                    | € รายชื่อวิชาเลือกที่เปิดรับสมัคร<br>A ให้ นร. ลงทะเบียนรายวิชาที่ต้องการ |                                                                         |            |                    |                                     | 2.6 ระบบจะแสดงข้อมูลวิชา/<br>ชุมนุมที่นักเรียนต้องทำการ                                  |
| ทคสอบ วิชาเลือก<br>สามเสน (1234)                                                                                                    | แสตง <sub>ทั้งหมด</sub> ≄ ข้อมูล (แถว)<br>ค้นหาข้อมูล :                   |                                                                         |            |                    |                                     |                                                                                          |
| ระดับชั้น ม.1/3                                                                                                    | ลำดับ                                                                     | ชื่อวิชาเลือก                                                           | ห้องเรียน  | จำนวน<br>ลงทะเบียน | ลงทะเบียน                           | ลงทะเบียน                                                                                |
| urg : HOME<br>ิ พน้าหลัก                                                                                                    | วันพุธ (คาบ 5-6)                                                          |                                                                         |            |                    | <mark>้เช่น วันพุธ (คาบ 5-6)</mark> |                                                                                          |
| ung: Fontam<br>■ ลงทะเบี้ยนวิชาเลือก<br>รายงานการลงทะเบียน                                                                                                    | $\overline{1}$                                                            | ภาษาไทยสร้างสรรค์ (ท20221)<br>ผู้สอน : ครูพิสมัย (ภาษาไทย-ไหม่)         | 3308       | 0/25               | <u>1</u> ลงทะเบียน                  | (ตามตารางเรียน)                                                                          |
|                                                                                                    | $\overline{2}$                                                            | เสริมพื้นฐานคณิตศาสตร์ (ค21211)<br>ผู้สอน : ครูวิริยา                   | 2409       | 0/25               | <mark>. ลงทะเบียน</mark>            |                                                                                          |
|                                                                                                    | з                                                                         | คาราศาสตร์ (ว21205)<br>ผู้สอน : ครูสุทธิชาติ                            | 2403       | 0/25               | 1. ลงทะเบียน                        |                                                                                          |
|                                                                                                    | $\overline{4}$                                                            | ของเล่นเชิงวิทยาศาสตร์ (ว21211)<br>ผู้สอน : ครูมะลิวัลย์ (ฟิสิกส์-ใหม่) | 2407       | 0/25               | <mark>. ลงทะเบียน</mark>            |                                                                                          |
| ระบบวิชาเลือก (2564)                                                                                                    | $\equiv$                                                                  |                                                                         |            |                    |                                     | $\sim$                                                                                   |
| <b>USISYSURE</b><br>STUDENT LOGIN<br>ทดสอบ วิชาเลือก<br>สามเสน (1234)<br>ระดับขั้น ม.1/3<br>unt: HOME<br>฿ หน้าหลัก<br>ang: Sundian<br>■ ลงทะเบียนวิชาเลือก<br>่ รายงานการลงทะเบียน | 13                                                                        | ิภาษาเกาหลีเบื้องต้น (ก20201)<br>ผู้สอน : ครูศศิมา - ปรารถนา            | 9404       | 0/25               | & ลงทะเบียน                         | 2.7 กรณีต้องลงทะเบียนมากกว่า                                                             |
|                                                                                                    | วันศุกร์ (คาบ 7-8)                                                        |                                                                         |            |                    |                                     | 1 วิชา ให้นักเรียนเลื่อนเพื่อดู                                                          |
|                                                                                                    | 14                                                                        | ภาษาสร้างสรรค์ (ท20221)<br>ผู้สอน : ครูพิสมัย (ภาษาไทย-ไหม่)            | 3409       | 0/25               | A ลงทะเบียน                         | รายวิชาด้านล่าง<br>2.8 คลิกปุ่ม <u>ลงทะเบียน</u><br>รายวิชา/ชุมนุมที่<br>นักเรียนต้องการ |
|                                                                                                    | 15                                                                        | เสริมพื้นฐานคณิตศาสตร์ (ค21211)<br>ผู้สอน : ครูวิริยา - นาฏยา           | 2210       | 0/25               | A AVISION                           |                                                                                          |
|                                                                                                    | 16<br>17                                                                  | ดาราศาสตร์ (ว21205)<br>ผู้สอน : ครูสุทธิชาติ                            | 2403       | 0/25               | A ลงทะเบียน                         |                                                                                          |
|                                                                                                    |                                                                           | ของเล่นเชิงวิทยาศาสตร์ (ว21211)<br>้ผู้สอน : ครูซุดา (ฟิสิกส์-ไหม่)     | 2407       | 0/25               | <u>A</u> ลงทะเบีย                   |                                                                                          |
|                                                                                                    | 18                                                                        | เสริมทักษะพลศึกษา (พ20202)<br>ผู้สอน : ครูอิทธิพล                       | สนามฟุตบอล | 0/25               | $\triangle$ ลงทะเบียน               |                                                                                          |
|                                                                                                    | 19                                                                        | ตนตรีไทยขับร้อง (ศ20220)                                                | 4503       | 0/25               | <u>A</u> ลงทะเบียน                  | $\overline{\phantom{a}}$                                                                 |

#### กลุมบริหารวิชาการ โรงเรียนสามเสนวิทยาลัย

tde@samsenwit.ac.th

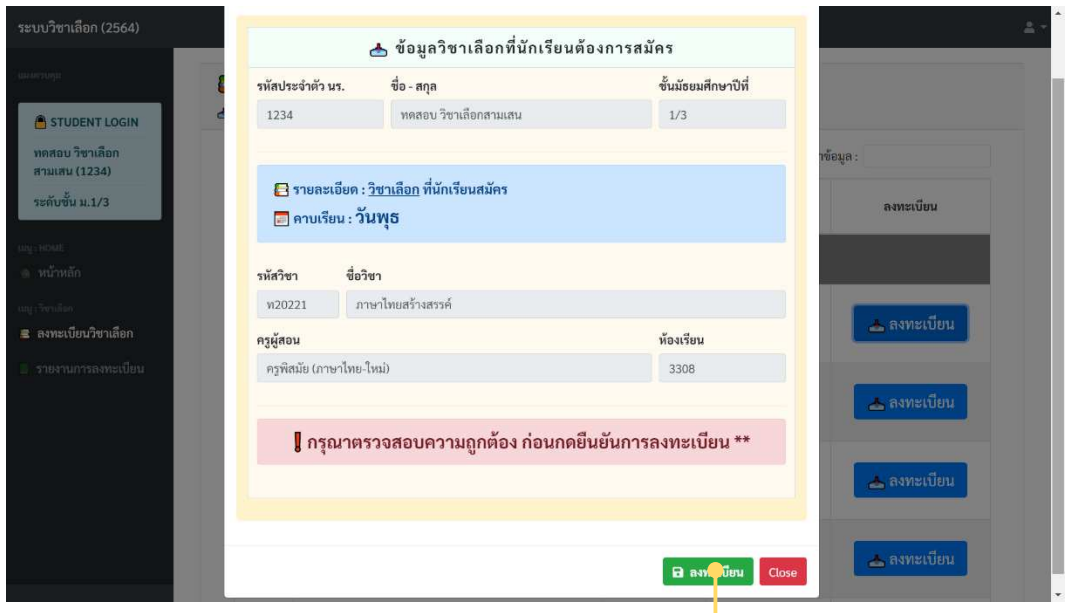

**2.9 ระบบจะแสดงรายละเอียดวิชา/ชุมนุมที่เลือก**  ้ ให้นักเรียนตรวจสอบความถูกต้อง ้<mark>แล้วกดปุ่ม <u>ลงทะเบียน</u></mark>

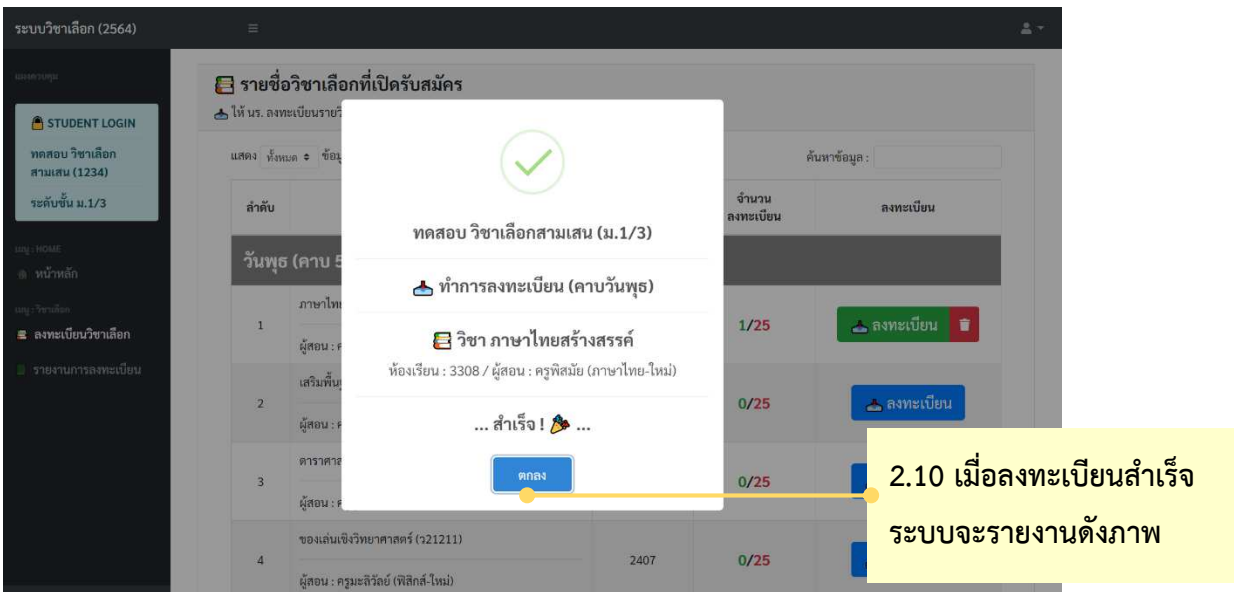

ี หมายเหตุ : ถ้านักเรียนมี<u>รายวิชามากกว่า 1 รายวิชา</u> นักเรียนจะ<u>ต้องลงทะเบียนให้ครบทุกรายวิชา</u> **โดยเลื่อนดูหัวขอวันที่เรียน (ตามหัวขอที่ 2.6-2.7)** 

**========= จบขั้นตอนการลงทะเบียน =========** 

## **ตอนที่ 3 การเปลี่ยนรายวิชา**

### **คําชี้แจง** :

- 1) นักเรียนจะต้องถอนรายวิชาที่ลงทะเบียนได้ ก่อนลงทะเบียนรายวิชา/ชุมนุมใหม่
- ี 2) นักเรียนจะได้รับสิทธิ์ถอนรายวิชา/ชุมนุม <u>คนละ 5 ครั้ง เท่านั้น</u>
- ้<sup>3)</sup> รายวิชาที่นักเรียนจะลงทะเบียนใหม่หลังจากการถอนรายวิชาต้องเป็น<u>รายวิชา**/ชมนมที่ยังไม่เต็มเท่านั้น**</u>
- ้<sup>4)</sup> นักเรียนต้องเปลี่ยนรายวิชา/ชุมนุมและลงทะเบียนใหม่ให้เรียบร้อย<u>ภา<mark>ยในช่วงเวลาที่กำหนด (ตามประกาศ)</mark></u>

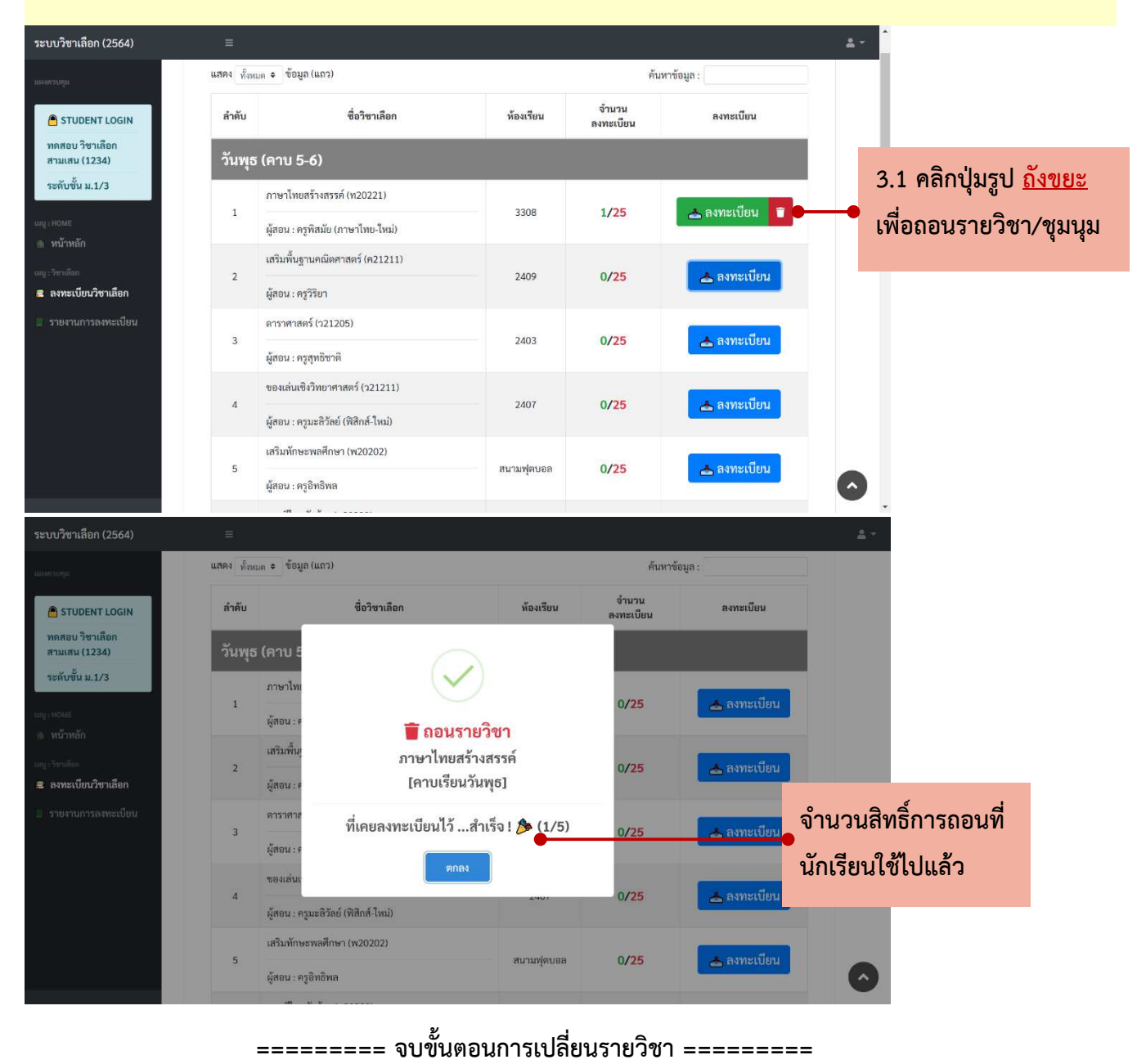

# **ตอนที่ 4 การดูรายงานผลการลงทะเบียน**

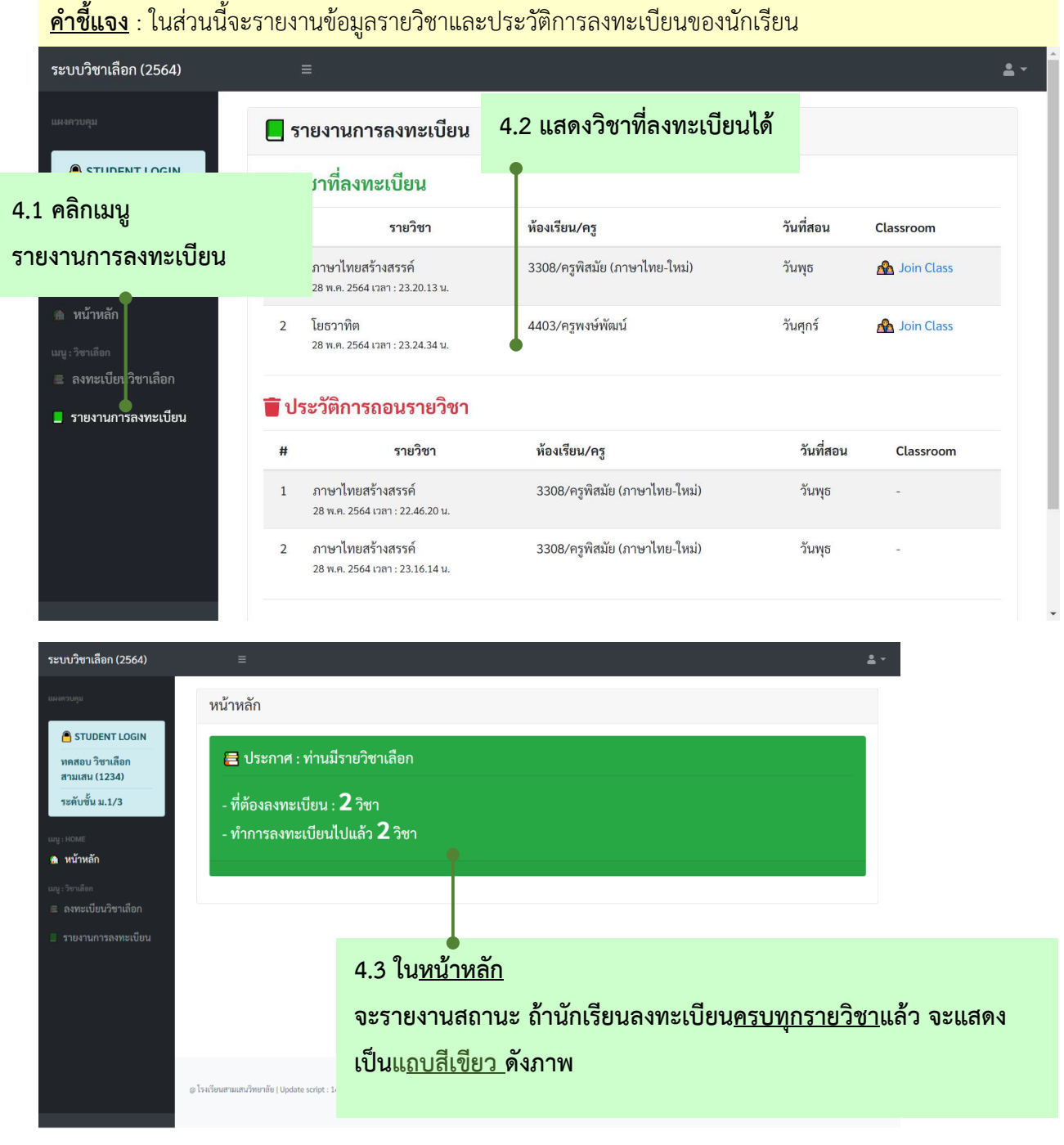

### **========= จบขั้นตอนการดูรายงานผลการลงทะเบียน =========**